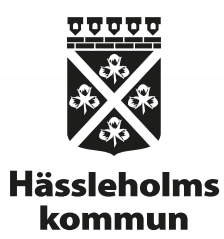

## Utbildning för förtroendevalda 230227 IT – Support och drift

Vem ger vilken support? Vart vänder jag mig? Vad kan jag vänta mig få support på och om? Handhavande av digitala verktyg

## Vart vänder jag mig för support och vem gör vad?

**IT Servicedesk,** 

- Öppettider 7-17, fredagar 7-16, drop in 8-10
- Telefon 0451 26 77 00
- Besök oss på Havremagasinet, Väpnaregatan 13c (ärendenummer krävs)
- All support på kommunala enheter, lösenord som en sista utväg, tekniska såväl som rena handhavandefrågor.

#### **Nämndssekreterare**

- Beställer iPad
- Beställer konto till förtroendevalda
- Hanterar supporten inuti appen Atea Doc

## Kort bakgrund

IT-avdelningen äger och hanterar datorer, Chromebooks och merparten av skrivare och iPads inom kommunen. Verksamheterna hyr sedan de respektive enheterna i en tjänst. Mobiltelefoner äger verksamheterna själva men abonnemangen hyrs. I tjänsterna ingår support från Servicedesk.

Som förtroendevald i Hässleholms kommun får man en iPad för hantering av den digitala, kommunala informationen inom uppdraget.

I kontakt med Servicedesk så är det en "kommunal enhet". Motsvarigheten är den privata enheten eller datorn man har i hemmet som benämns "privat enhet".

I Servicedesk får man support på de kommunala enheterna, men inte på de privata enheterna.

Kommunens IT-avdelning hanterar alla kommunala mobila enheter i ett ramverk och verktyg för central hantering. Samma regler gäller för alla. Inom samma ramverk hanteras kommunal information som man väljer att läsa, skriva eller i övrigt hantera på sina privata enheter.

## Varför central hantering?

- Säkerhet som skapar trygghet och värde för användare och medborgare.
	- Medborgarna ger oss ett förtroende med information de förser oss med.
	- Vi levererar ett värde i form av trygghet både för oss som hanterar den informationen samt för den enskilde medborgaren.
	- Känslig information, personlig skada, anseende för kommunen eller enskild politiker, spårbarhet.
- Kommunen får bättre kontroll som ger oss möjlighet att säkra upp arbetet med informationssäkerhet och arbeta proaktivt mot olika hot och angrepp.
- En standardisering möjliggör effektivare och snabbare hjälp för alla användare. Det gör det även lättare för användaren att känna igen sig i det som är kopplat till uppdraget mot Hässleholms kommun.

## Olika termer, olika betydelse och guider

**App** – applikation/program Kommunal information – allt som hanteras via inloggning med [förnamn.efternamn@hassleholm.se](mailto:förnamn.efternamn@hassleholm.se) **Mobila enheter** – mobiltelefoner och läsplattor **MFA** – Multifaktorsautentisiering dvs. säker inloggning med mer än en faktor för identifiering

Guide för registrering på en [dator](https://guider.hassleholm.se/procydo/1518.guide)

Guide för registrering på en [iPhone](https://guider.hassleholm.se/procydo/1516.guide)

Guide för registrering på en [Android](https://guider.hassleholm.se/procydo/1515.guide)

Länk till själva [registreringen](https://aka.ms/mfasetup)

## Olika inloggningar

Det finns ett antal inloggningar att hålla koll på:

Användarnamn och Lösenord - är din e-postadress på kommunen [förnamn.efternamn@hassleholm.se](mailto:förnamn.efternamn@hassleholm.se)

– IT kan hjälpa till att återställa/byta lösenordet

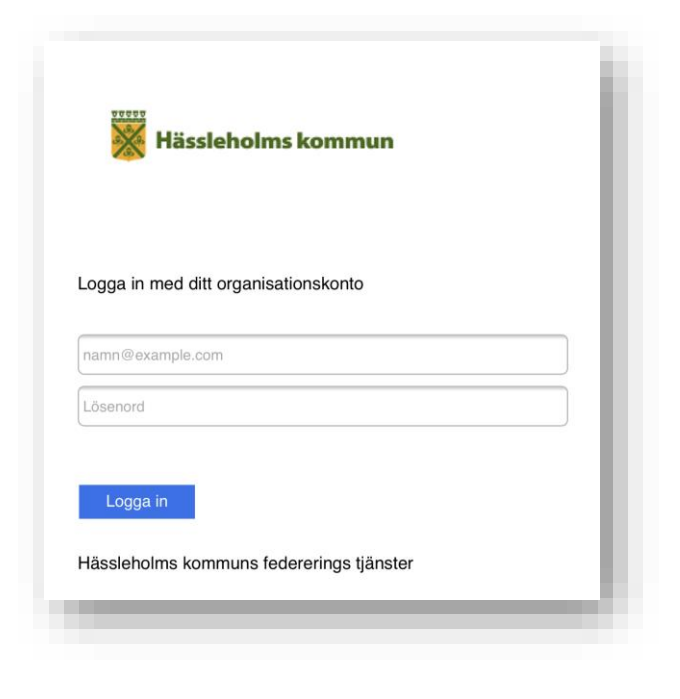

## Olika inloggningar

Lösenkod – används för att komma in på telefonen

– IT kan *inte* byta eller veta den

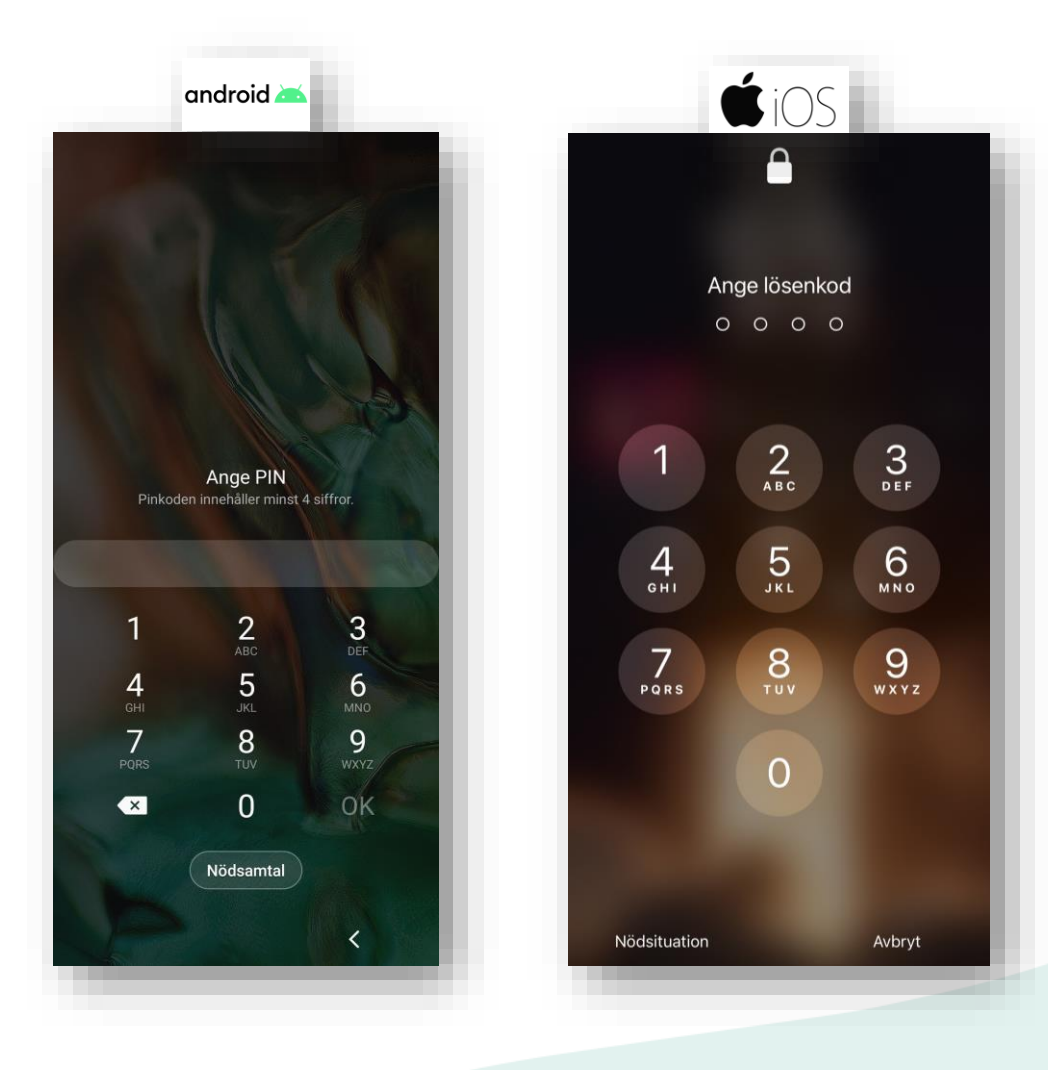

## Olika inloggningar

Apple-Id eller Google-konto (kräver ett eget lösenord)

– IT kan *inte* byta eller veta det

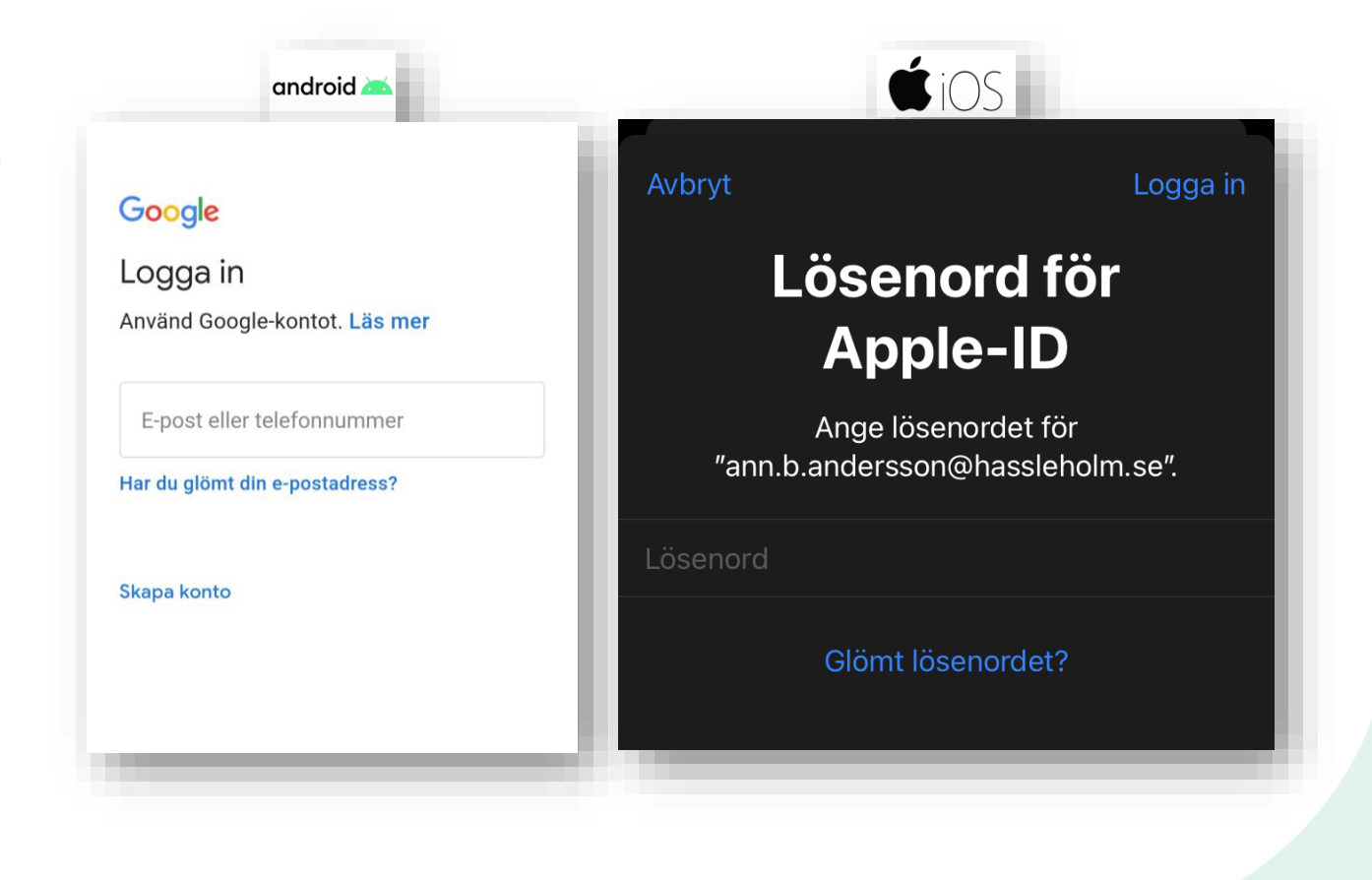

#### Kommunal enhet

Kommunal enhet har köpts in av kommunen och **hela** enheten säkras upp som helhet. Skal runt hela.

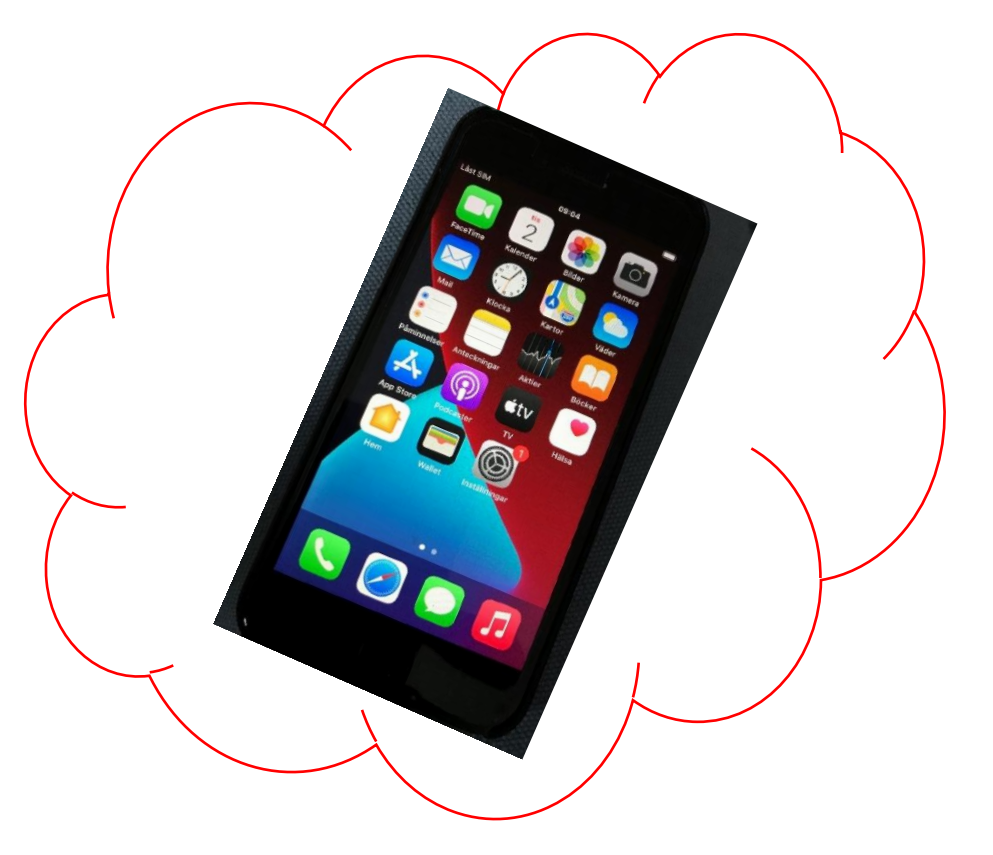

### Privat enhet

Privat enhet – endast applikationen som ska hantera kommunal information är det som hanteras.

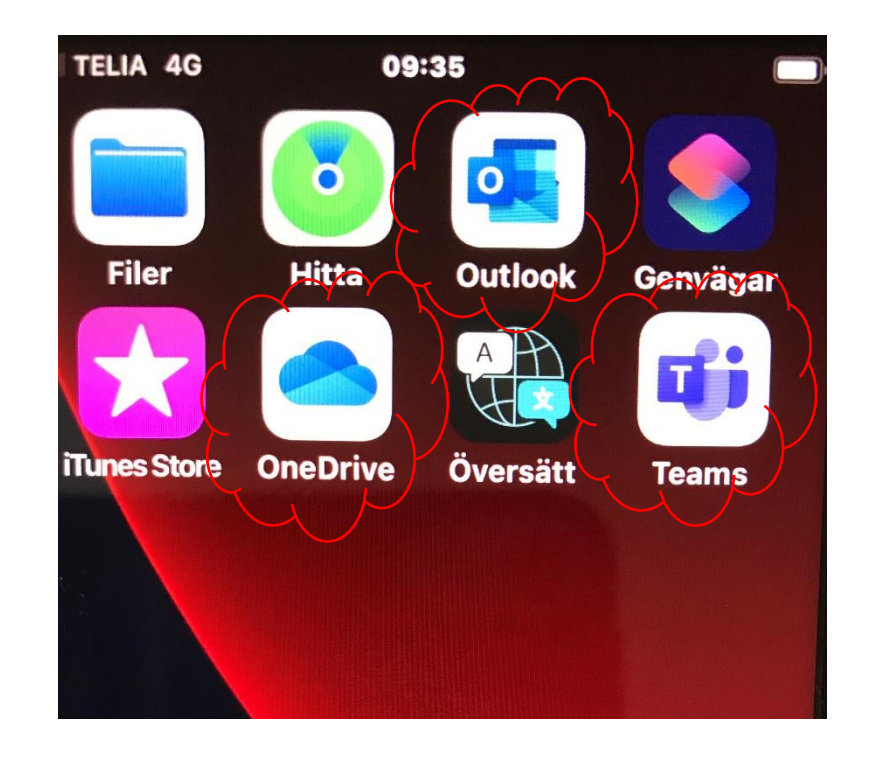

## Kommunal eller privat enhet

Använd *inte* de inbyggda apparna för kommunal information!

- E-post
- Kalender
- Kontakter
- Påminnelser
- Filer
- M.fl.

Synkningen fungerar inte!

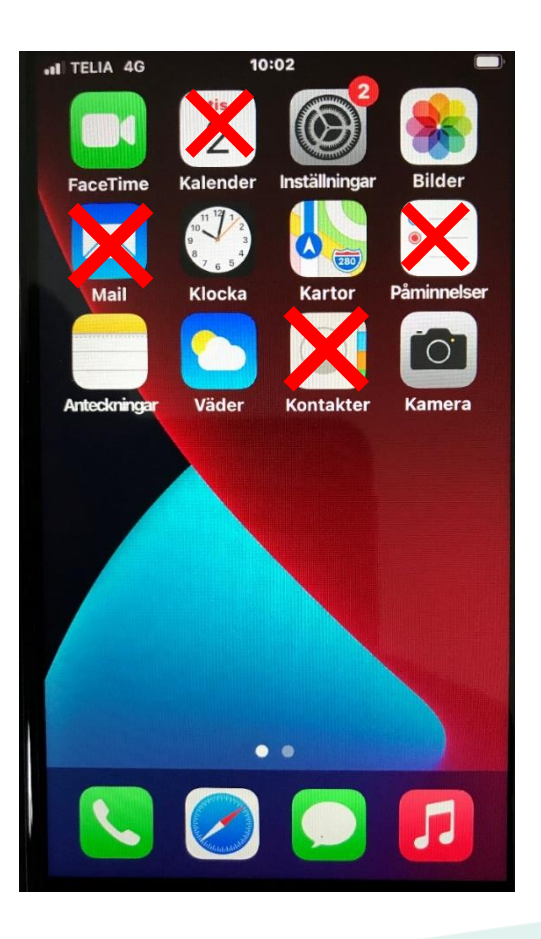

## Privat mobil enhet – detta gäller

För att få läsa eller redigera kommunal information krävs en hanterad app = **Office365 apparna**

- **Outlook** e-post, kalender och kontakter
- **OneDrive** spara information, dokument, bilder
- **Word**, **Excel**, **Powerpoint** läsa och editera
- **Teams** möte med video

Eget Apple-id eller Google-konto behövs

– (IT vet inte dem)

# Privat mobil enhet – vad måste jag göra?

Skapa kontot som beskrivs på föregående sida

Ladda ner O365apparna från AppStore eller Google Playbutiken.

Ladda också ner **Microsoft Authenticator** om du har en iOS eller **Intune Företagsportal** om du har en Android.

Privat mobil enhet – vilken information ska jag använda?

- 1. För att ladda ner appar: Apple-ID eller Google-konto
- 2. När konto efterfrågas i O365-apparna: använd förnamn. efternamn@hassleholm. se + lösenord
- 3. En 4-siffrig kod ska användas varje gång en app öppnas (samma som lösenkoden på telefonen)
- 4. För att koden ska komma igång måste enheten "registreras" i Microsoft Authenticator (iOS) eller Intune företagsportal (Android), dvs öppna den appen och följ instruktionerna. Görs en gång.

## Privat dator – detta gäller

All kommunal information hanteras i webbversionerna av O365. Logga in på [office.com](http://www.office.com/) med [förnamn.efternamn@hassleholm.se](mailto:förnamn.efternamn@hassleholm.se+lösenord) + lösenord Fönstret kan ligga öppet och notiser "poppar upp".

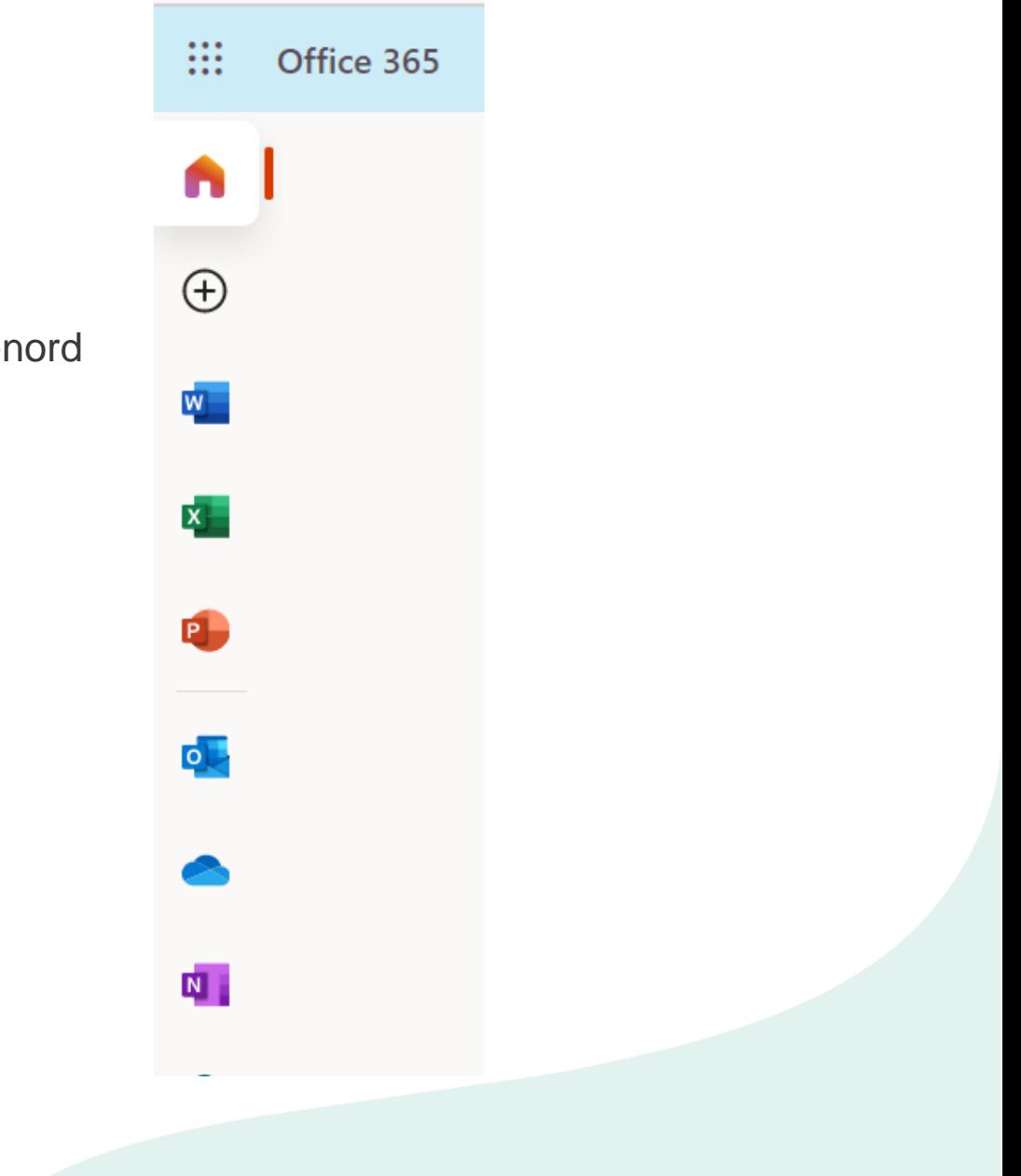

## Att hantera sitt lösenord själv

För att kunna återställa ditt lösenord själv om du glömt det eller det gått ut måste du först [registrera](https://aka.ms/ssprsetup) dig. Detta behöver göras *innan* olyckan är framme.

Behöver du sedan så är det enkelt att [återställa](https://aka.ms/SSPR) det.

Har du inte registrerat dig och ditt lösenord går ut, du glömmer det eller låser ditt konto pga. för många försök?

- Då måste du ta dig fysiskt till Havremagasinet för att få hjälp på plats av Servicedesk.
- Legitimation måste uppvisas, drop-in kl. 8-10 annars enligt bokad överenskommelse

## Säker hantering av lösenord

**Guider och länkar till nedanstående finns på bild fem i den här presentationen.**

Säker inloggning, som i vardagstal kallas MFA av många, betyder i Hässleholms kommun i nuläget att du har två olika sätt att bekräfta att du är du, innan du blir inloggad och kommer åt din information.

- 1. Ditt lösenord
- 2. En bekräftelse på telefon med Authenticator appen.

Det gäller alltid när du sitter utanför kommunens lokaler och nätverk. Te.x i hemmet, på tåget, i sommarstugan.

Varför ska jag som användare då krångla till det med extra verifiering?

Svaret är säkerhet, trygghet och värde. I dagens samhälle har hoten, attackerna och identitetsstölderna ökat markant. Med en ökad inloggningssäkerhet kan vi även arbeta mot ett mål att bli lösenordsfria. Något som även det både underlättar men även ökar.

**Tänk alltid lösenord = värdehandling!**

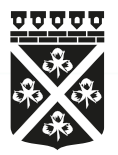

Ann Andersson Enhetschef Support och Driftenheten 0451-26 77 49 ann.b.andersson@hassleholm.se www.hassleholm.se

#### ▶ Hässleholm nästa.